# User's Guide for Motive Collection

### Introduction to Motive Collection

- 1. The Traditional Dance Archive of the Institute for Musicology of the Hungarian Academy of Sciences (Institute for Musicology of HAS) consists of four main collections: films with dance recoding, photos made during filed research, manuscripts, and dance notation of the recorded dances.
- 2. In the present period two main database frames has been compiled: that of the Film Collection and the Motive Collection. One can be changed to the other, and their content is interrelated.
- 3. The Dance Notation Archive consists of about 1400 documents on original traditional dances, notated from films made during field research. The notations are usually scores of whole dances or that of a section of dances. Motives are parts of the scores, they rarely are registered in themselves as entries in the Notation Archive.
- 4. The structure of the Hungarian traditional dances is regarded motivic. The dances are built of short repetitive movement sequences, researchers call them "motives". The performers repeat these motives identically, symmetrically, they modify the motives, make variations by expanding, shrinking, or assembling parts.
- 5. The goal of the Motive Collection is to present the motives of the Hungarian traditional dances in a notations system called Labanotation/Kinetography Laban. Records of the **Motive Collection** were selected from the Notation Archive. The point of selection was to match the dances in the Film Collection. Since the Notation Archive did not store records of all of the dances in the **Film Collection**, special motive notations were made about certain dances of the **Film Collection**, without aiming to cover all the films and all their motives.
- 6. The Motive Collection project was led by János Fügedi, and he created the database structure.
- 7. Zsolt Kemecsei made the needed programming, and his work included the database design.
- 8. Data input was made by János Fügedi, Zoltán Karácsony and Gyula Pálfy.
- 9. Source drawing files of motives were created by AutoCAD, including a software written in AutoLISP language.
- 10. The project was supported by the Institute for Musicology of HAS.
- 11. The **Motive Collection** is a public database, the elements are permitted to be viewed and downloaded freely.
- 12. The **Motive Collection** as a whole and each of its parts are under copyright protection. Neither the **Motive Collection** as a whole nor any one of its parts are allowed to be published without the written permission of the Institute for Musicology of HAS.

## Database Structure

- 1. The most important data of notated motives appear maximum in 10 rows per screen. 10 rows are taken as a "page" in the database.
- 2. A row can be selected by clicking the underlined number leading the row. On the picture below the second row is selected, which is shown by its different color.
- 3. The data in a row are: **Motive ID**, the archive identifier of a motive; Not.arch.ref., the archive number of the dance notation document in which the motive can be found in the Traditional Dance Archive of the Institute for Musicology; the **Name of dance; Locality** of dance; and **Arch.ref.**, the archive number of the dance which was notated.

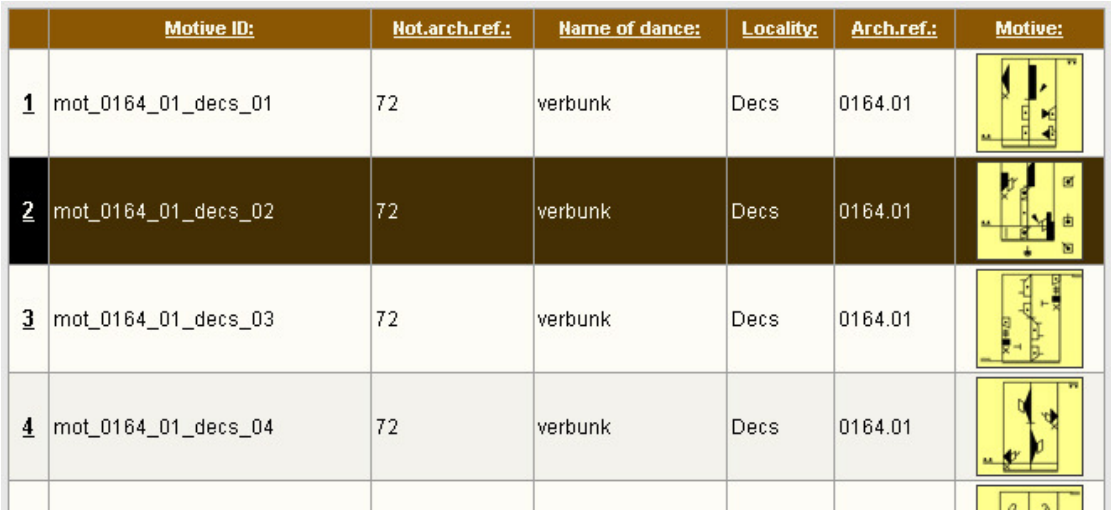

4. In the last column of a row the first two counts of the notation can be seen in a decreased size. (In case the length of a motive is 2/4, the icon represents the whole motive.) The motive of the selected row in original size appears right to the rows – see the picture below. Clicking the picture with the right button of the mouse, the motive can be downloaded (select the line "Save picture as …"). The pictures are available in PNG file format.

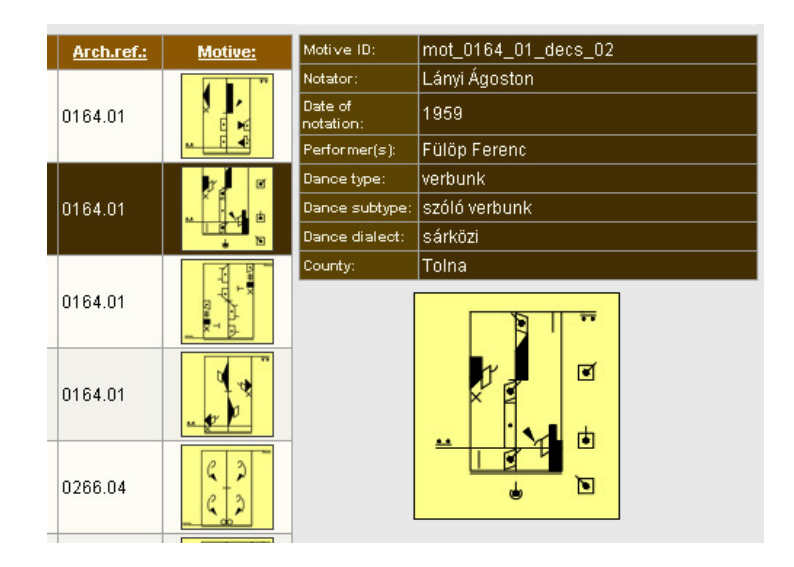

5. A chart next to the rows presents further data of the motive in the selected row (see the picture below).

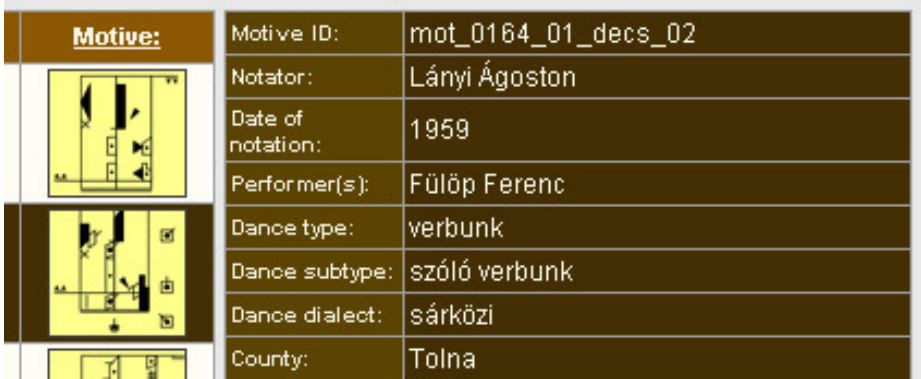

- 6. To confirm identification, the first field of the chart, Motive ID repeats the archive number of the selected motive.
- 7. It is followed by the name of the **Notator**, the **Date of notation**, and the name of Performer(s).
- 8. The fields **Dance Type, Dance Subtype, Dance Dialect** present scientific categories following a system stated by György Martin.
- 9. Since village names sometime can be alike in different regions, identification is helped by showing region in field **County**.

## Moving in the Database

1. Pages of the database can be reached using buttons above the chart.

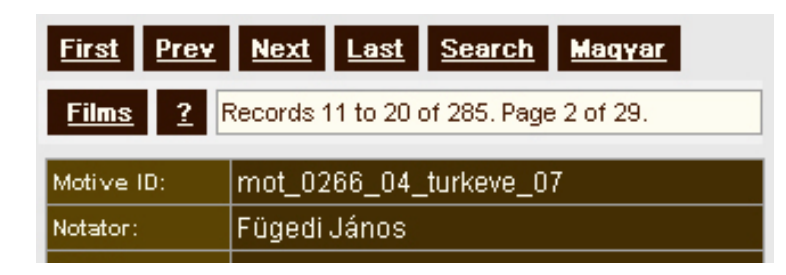

- 2. Button **First** navigates to the first 10 records of the database.
- 3. Button **Prev** steps 10 records from the actual position towards the first one.
- 4. Button **Next** steps 10 records from the actual position towards the last one.
- 5. Button <sub>Last</sub> navigates to the last 10 records of the database.
- 6. Button opens the search dialog window. Its use is detailed later. **Search**
- 7. Button <sub>Magyar</sub> changes the button titles, column headings and certain data into Hungarian.
- 8. Button **Films** in the second row of navigation buttons changes into the database of Film Collection. Its content and use it described in a separate Guide.
- 9. The long text window in the second row of navigation buttons informs us about our actual position in the database. As can be seen in the figure above

we are at  $|$  Record: 11-20 / 285 Page: #2 / 29  $|$  position, that is at the 11th/20th record, there are altogether 285 records available for browsing, page position is 2, and the total number of pages is 29. Since Motive Collection consist of 285 records, we can brows now the entire collection.

10. The information widow serves especially useful data when search results are browsed. How to perform a search can be read in the next chapter.

## Searching and Filtering Data

- **Filter expression Field** Not.arch.ref.: **Name of dance:** च  $\blacktriangledown$ Dance type:  $\vert \textbf{v} \vert$ Dance subtype: न Dance dialect:  $\overline{\phantom{0}}$ Locality: Performer(s): ┳ Arch.ref.: Cancel **SEARCHING Defaults**
- 1. Button **Search** opens a search dialog window as below:

- 2. A motive can be searched by its archive reference number.
- 3. Search conditions can be stated by the name, type, subtype, location, and performer's of a motive. Selecting a field is supported by rolling lists.

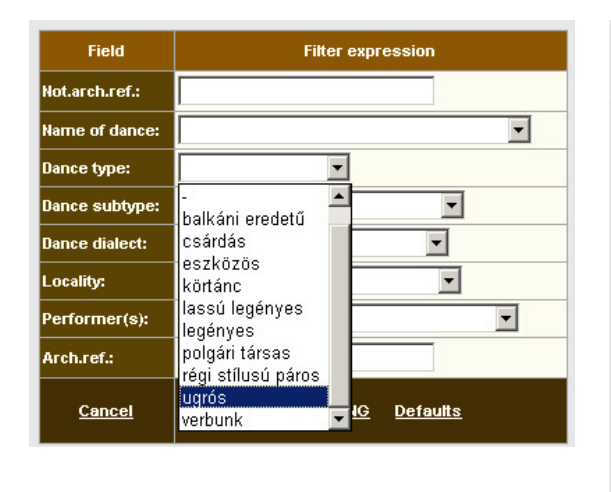

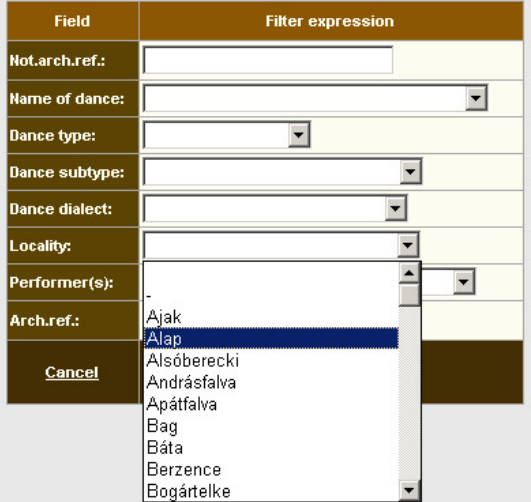

- 4. The **Motive Collection** keeps data only on a part of the **Film Collection**, tough the rolling fields of both collections are identical. Therefore a search question can be set, which gives no result in the **Motive Collection.**
- 5. A motive can be searched by the film archive reference number as well. When typing this number, take care of its 4+2 syntax (e.g. 0006.01 – see detailed in the User's Giude for Film Collection).
- 6. Button **SEARCHING** starts the search engine. In case more than one search condition is stated, fields are related with AND operator(s). E.a. if "uarós" was selected as "Dance type", and village "Alap" as a "Locality", the search engine will bring up a result as in the picture below: only those records which satisfy both conditions.

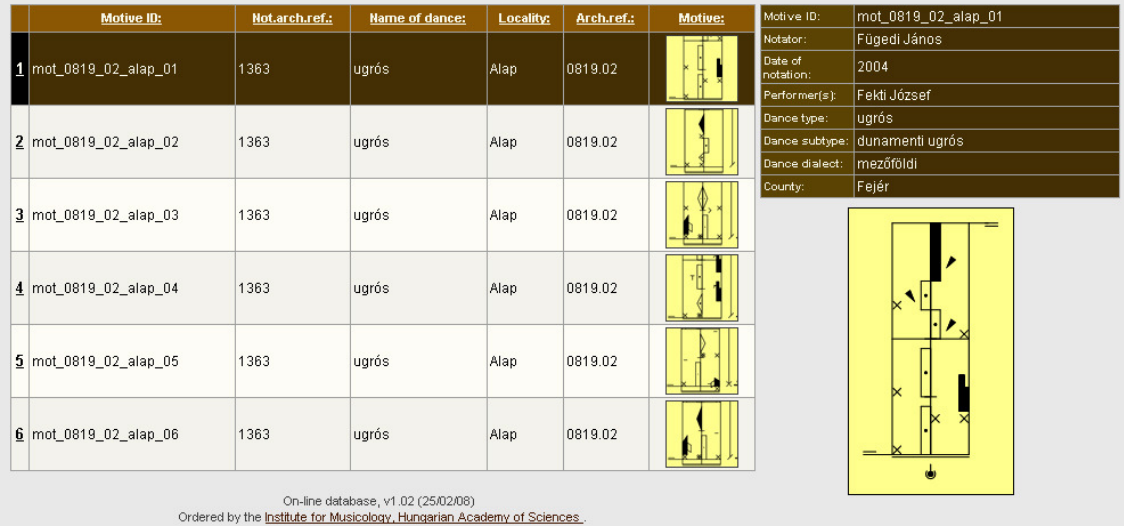

- 7. In case the result is not suitable, another search can be made. If the "Back" button of the internet browser is pressed, we get back to the search window while all the former search conditions are kept. When button<mark> Search t</mark>on the main page of the database is pressed, it opens the search window again with its default (empty) status.
- 8. Button **Default** in the search dialog window cancels all previously stated search conditions.
- 9. Navigation buttons operate in search results just as well as in the whole database. . Button **Next** and Prev steps 10-10 records forward or backward in the result list of records and using button **First** and Last reach the first/last record of a search.
- 10. Without a search the Search window can be left by pressing button **Cancel**.
- 11. After a search the whole database can be reached again by pressing button **Default**, which clears search fields, then button **SEARCHING**.

### Sorting

1. The default order of the main rows in either the whole database or the search result follows an increasing sequence of the **Motive ID**. The order can be changed via the underlined headers of columns.

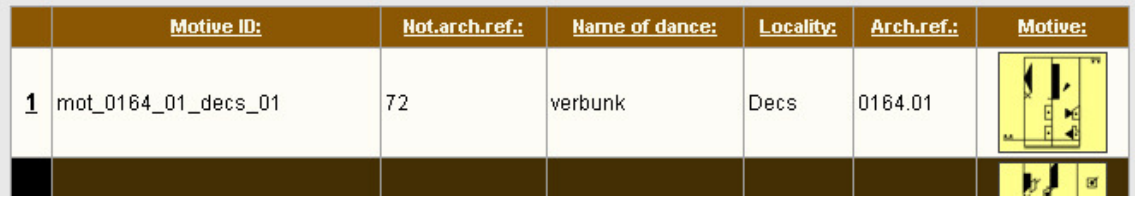

- 2. Pressing **Motive ID** changes the increasing sequence of archive reference numbers to decreasing order. Pressing **Motive ID** again, the order is changes back to an increasing one.
- 3. Pressing **Not.arch.ref.** makes an increasing order by its numbers, pressing it again, orders records by decreasing numbers.
- 4. A first press of **Name of dance** and **Locality** creates an increasing ABC sequence by name of motives or name of the villages. Pressing the headers again will change to a decreasing ABC sequence.
- 5. Pressing **Arch.ref.** makes an increasing order by archive reference numbres of the films. Pressing it again, the order is changes to a decreasing one.
- 6. Column header **Motive** works as **Motive ID.**